# Analysetool für energetisches Sanieren.

Analyse starten > eVALO Die Verbindung zwischen Liegenschaftsbesitzern und Fensterbauern

**Fachtagung FFF 29. Juni 2023 in Höri** 

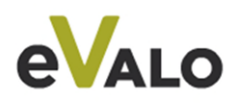

#### **Themen**

eVALO im ersten Kundenkontakt erfolgreich einsetzen

Fallbeispiel live, eVALO Direct im Einsatz

Vorteile einer Fachpartnerschaft mit eVALO

Fragerunde

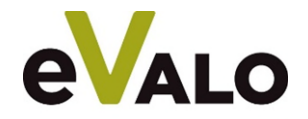

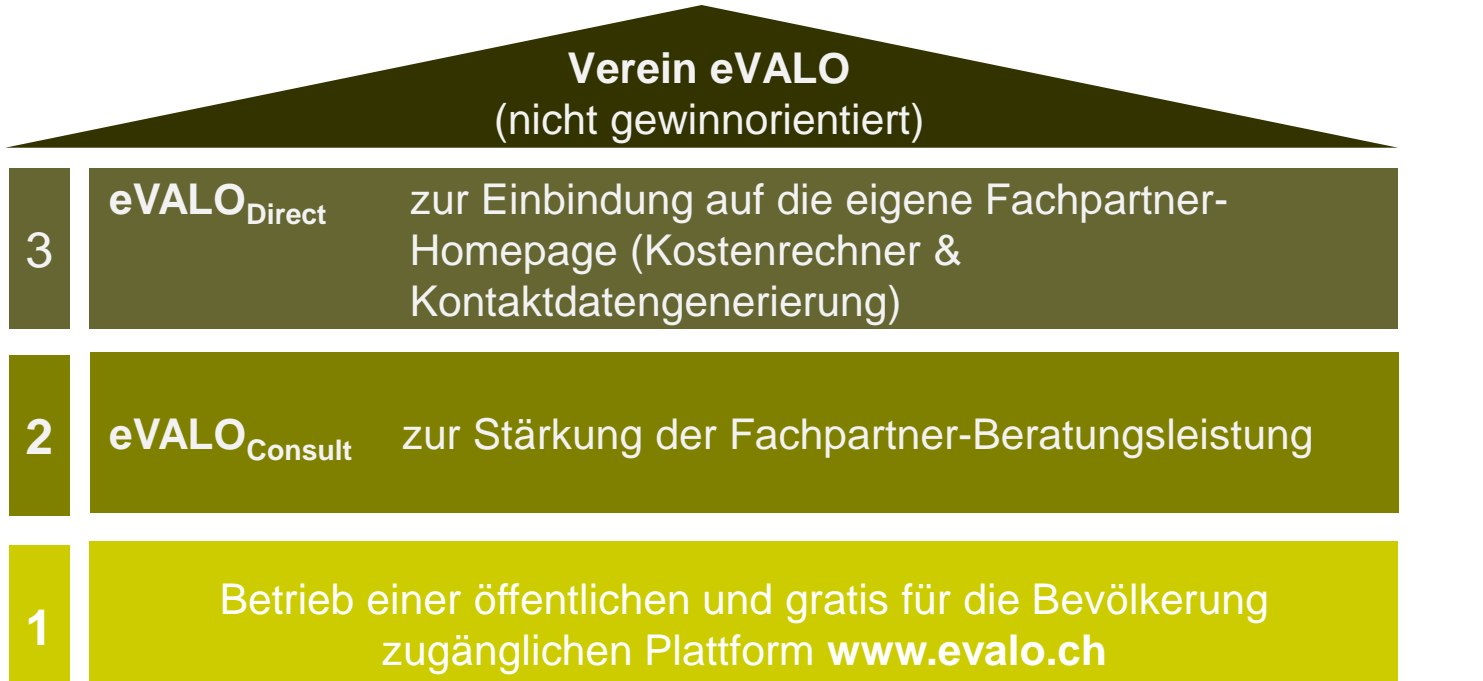

eVALO Leadingpartner

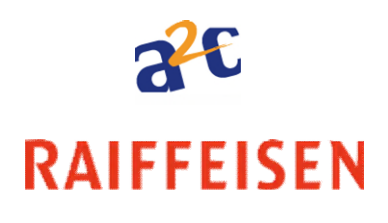

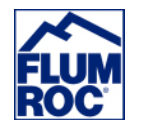

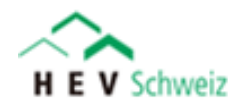

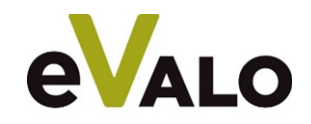

- **Eigene Preise, eigenes Logo**
- **Interessante Kontakte generieren**
- **Uninteressante Kontakte abwehren**
- **Einbezug anderer Gewerke**
- **Sensibilisierung des Kunden auf Energie**

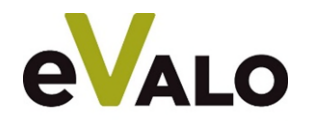

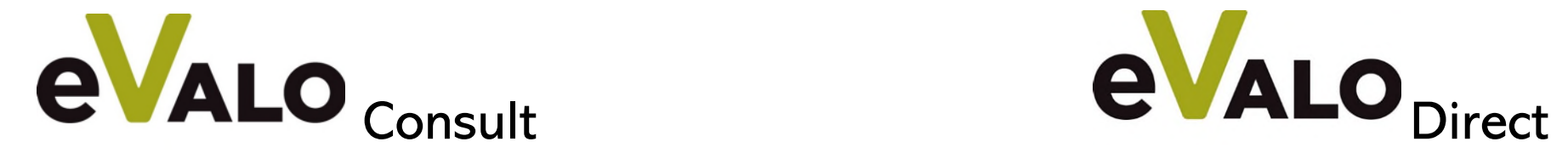

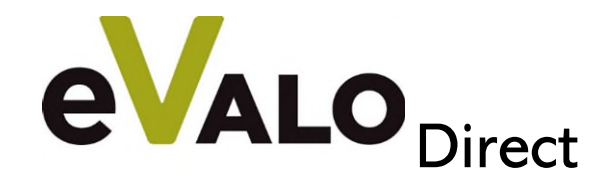

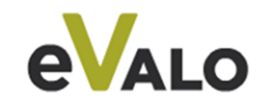

## eVALO<sub>Direct</sub> auf Ihrer Homepage

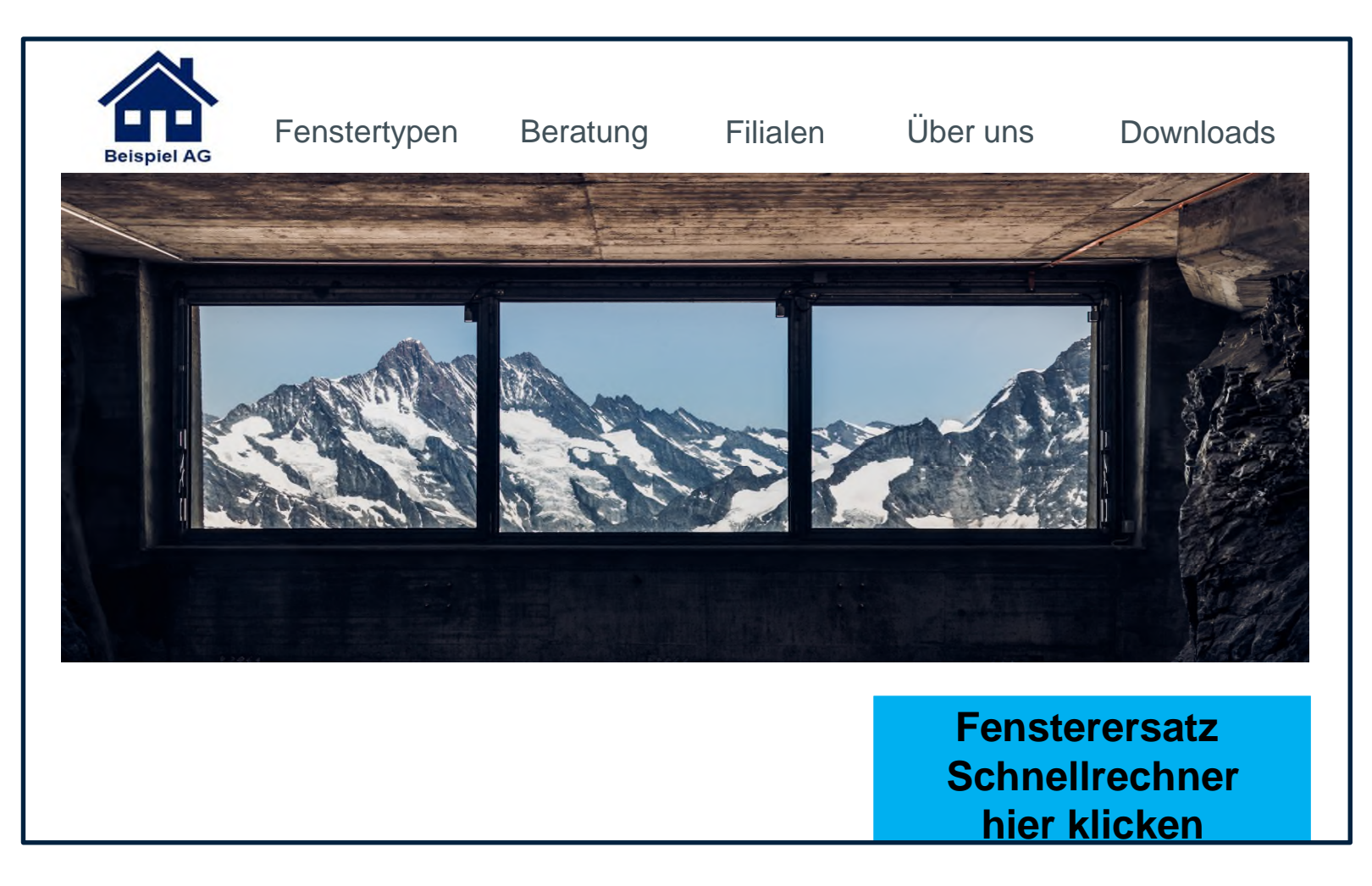

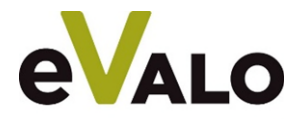

**Demo im System**

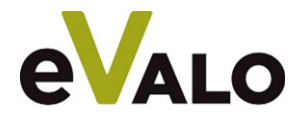

**Fragen**

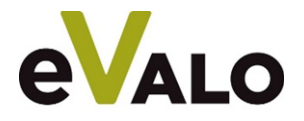

#### eVALO Consult Das Analysetool - Schritt 1

 $\odot$ 

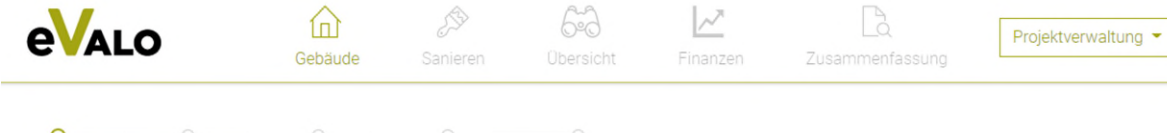

Standorf Struktur

Die folgenden Angaben dienen eVALO als Grundlage für die Berechnung. In wenigen Minuten sind Sie bereit, Sanierungs-Simulationen durchzuführen. Bitte geben Sie die Adresse des Gebäudes an.

Bruggereggstrasse 23 9100 Herisau Strasse, Ort der Liegenschaft (i)

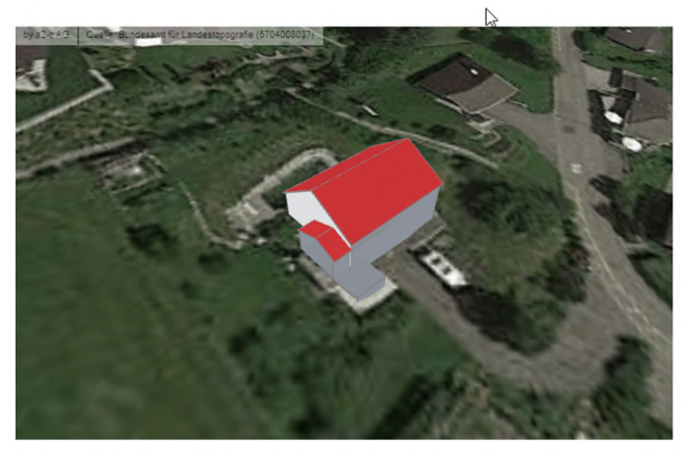

Ist das Gebäude korrekt? Ja, weiter zur Struktur | Nein, Gebäude anpassen

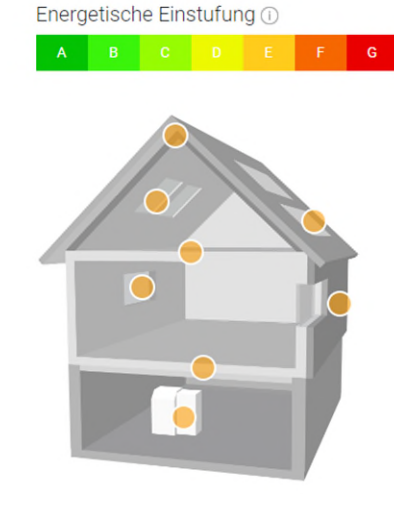

#### > Standort

- > Gebäudedaten (i)
- > U-Werte <sub>1</sub>

Aufnahme des IST-Zustands des Gebäudes in geführten 5 Schritten  $\rightarrow$ Fehlende Daten werden hedonisch berechnet

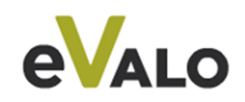

#### Das Analysetool – Schritt 2 eVALO Consult

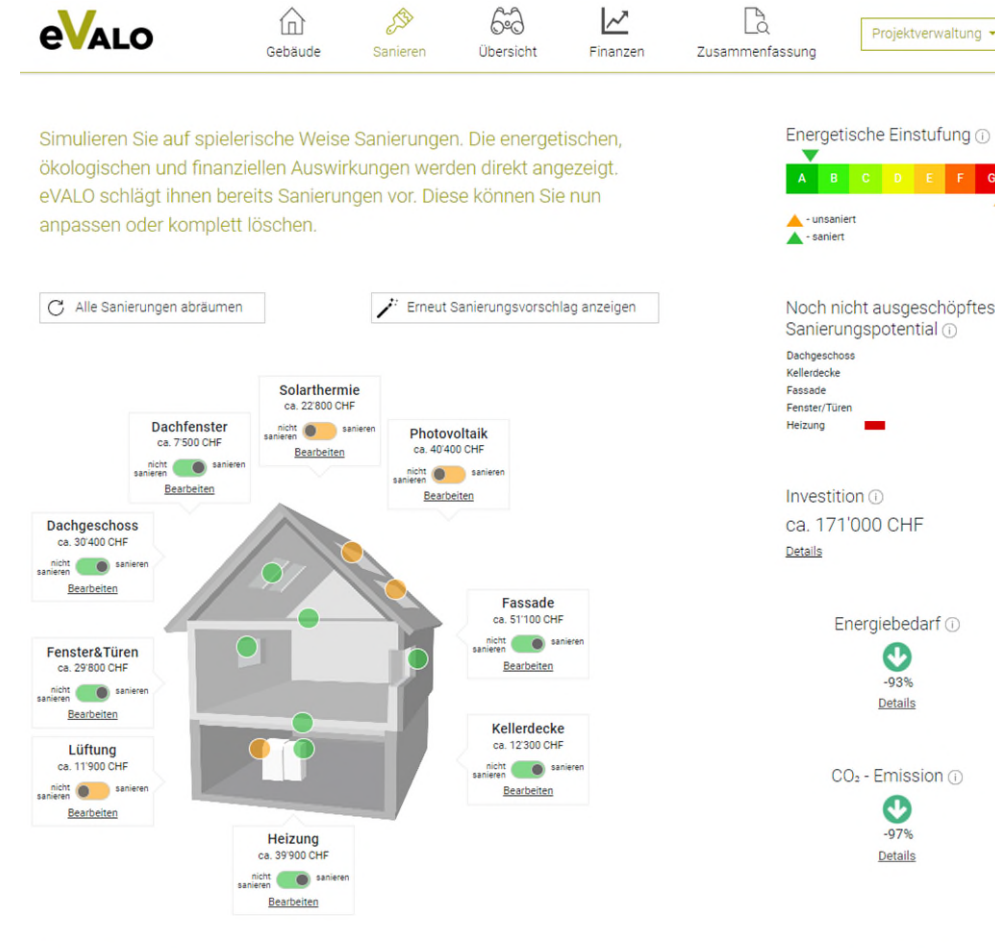

A B C D E F G Noch nicht ausgeschöpftes Sanierungspotential @ Energiebedarf 1 O  $-93%$ Details  $CO<sub>2</sub>$  - Emission  $\circledcirc$  $\mathbf \Omega$  $-97%$ 

Projektverwaltung \*

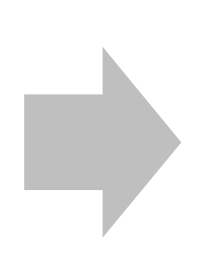

Anhand IST-Zustands wird ein optimaler Sanierungsvorschlag angezeigt  $\rightarrow$  Eigene Simulation jederzeit möglich

zurück zu Heizung

weiter zu Übersicht

Details

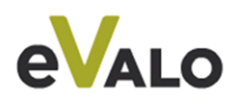

### Das Analysetool – Schritt 3

 $\bigotimes$ 6-2 ビ  $\mathbb{B}$ **eVALO** ⋒ Projektverwaltung \* Gebäude Sanieren Übersicht Finanzen Zusammenfassung Energetische Einstufung @ Beurteilen Sie die energetischen, ökologischen und finanziellen  $\overline{\mathbf{v}}$ Auswirkungen der getätigten Sanierungssimulation.  $\triangle$  - unsaniert  $\overline{\mathbf{A}}$  - saniert Wärmeverluste @ Dachgeschoss Investition (i)  $\mathbf{\odot}$ ca. 171'000 CHF  $-78%$ Details Kamin & Lüften Fenster &  $\bullet$ Türen  $\bullet$  $-50%$ Heizleistungsbedarf @ **78%** vorher 18kW nachher 5kW Fassade Keller & Erdreich  $\bullet$  $\bullet$  $-75%$  $-83%$ > Standort > Gebäudedaten 1 > U-Werte <sup>1</sup> Energiebedarf der Heizung

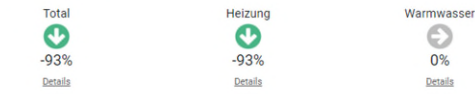

eVALO Consult

CO<sub>2</sub> - Emissionen für Heizung und Warmwasser 1

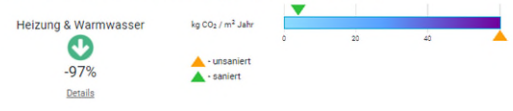

Übersicht zeigt den Effekt der gewählten Sanierung auf Investitionsbedarf und Energiebedarf sowie CO2- Emission

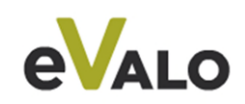

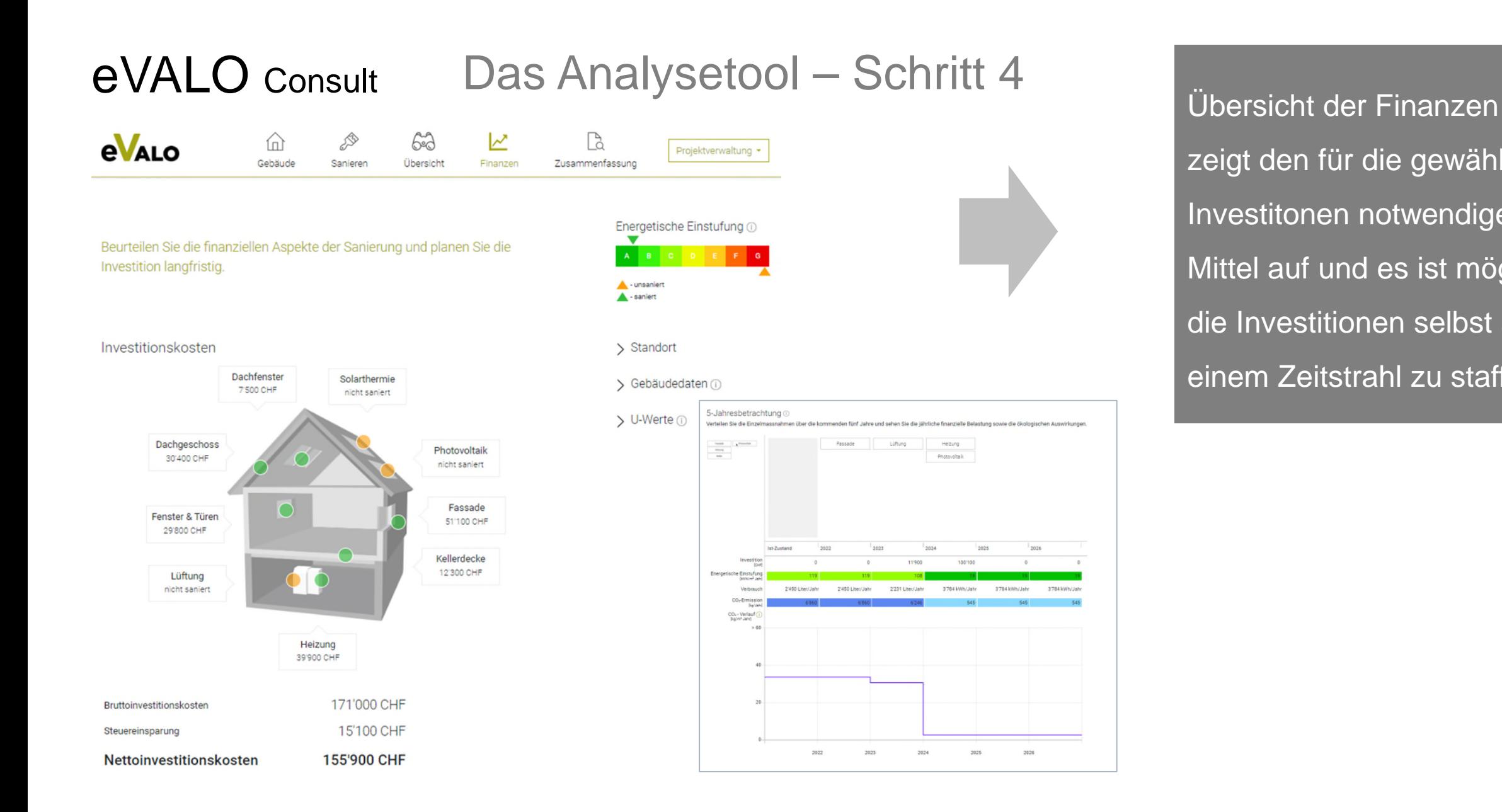

zeigt den für die gewählten Investitonen notwendigen Mittel auf und es ist möglich die Investitionen selbst auf einem Zeitstrahl zu staffeln.

2025

2020

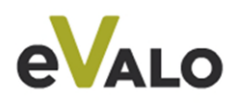

#### Das Analysetool – Schritt 5 eVALO Consult

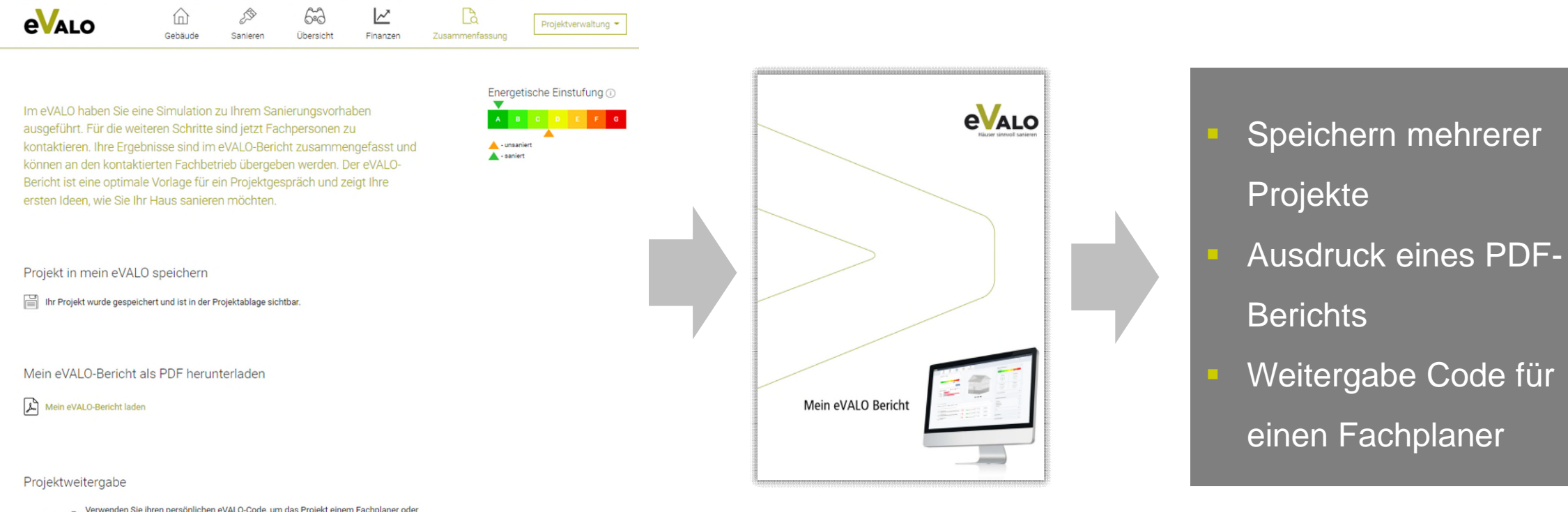

Verwenden Sie ihren persönlichen eVALO-Code, um das Projekt einem Fachplaner oder Architekten weiterzugeben. Dieser kann ihr Projekt laden, indem er den Code rechts oben eingibt.

Weiterführende Informationen

Das Gebäudeprogramm (2" Förderung Photovoltaik & GEAK-Expertensuche 区 Kantonale Energiefachstellen [2]

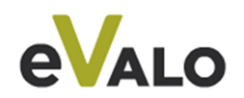

### eVALO Consult Das Analysetool – Projektverwaltung

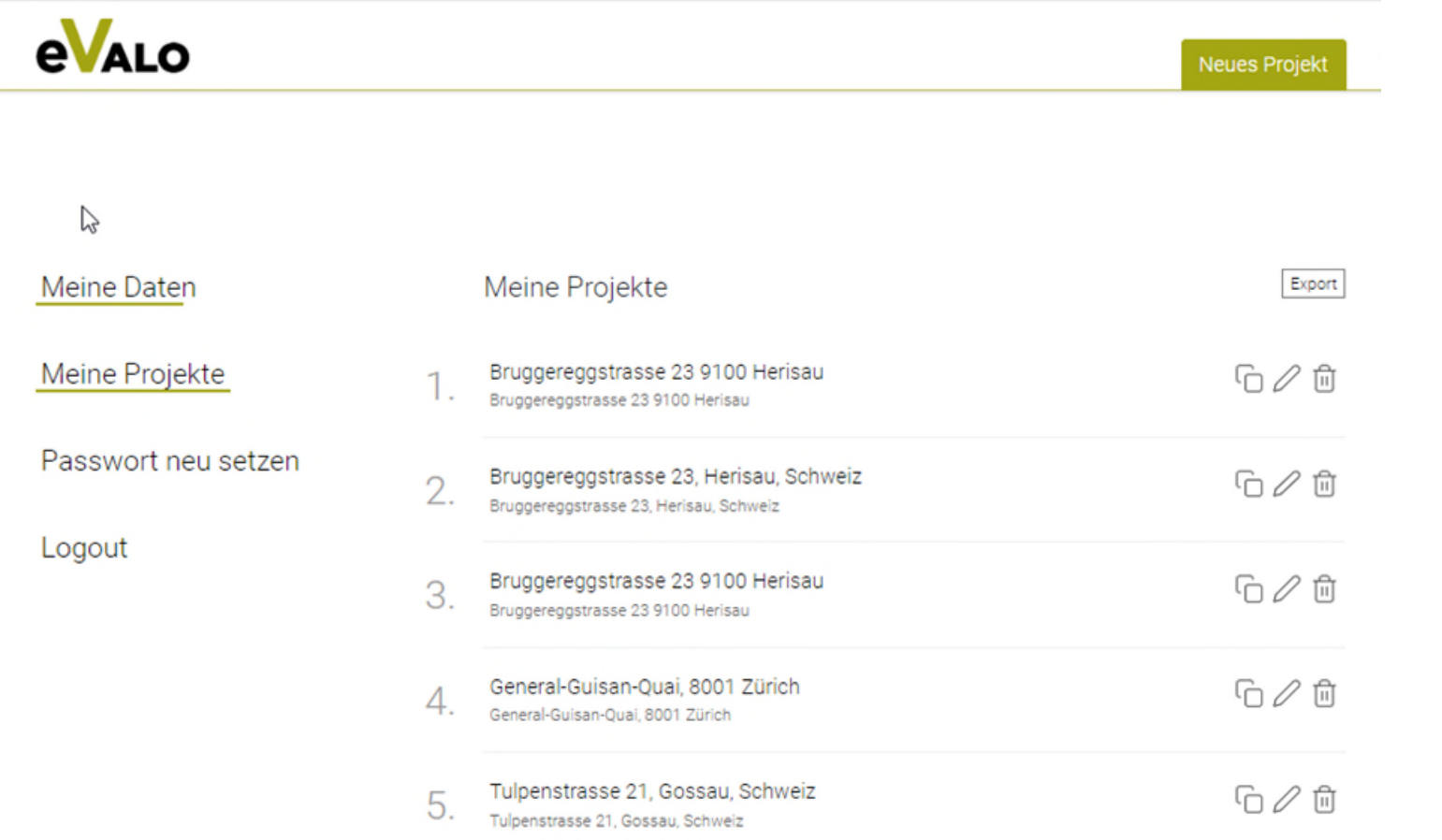

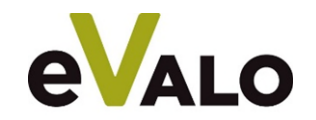

## Fachpartner werden

#### **Zusammenfassung**

- **Was sind meine Vorteile?** 
	- **Professioneller Kosten-Rechner auf dem Netz mit eigenen Preisen.**
	- **Steuerung von Anfragen über den Preis.**
	- **Einfache erste Kostenschätzung ohne dass bereits konkretes Offertwesen nötig ist.**
- Was kostet es?
	- Ein Kleinbetrieb mit weniger als 10 MA ist mit CHF 750.– jährlich dabei.

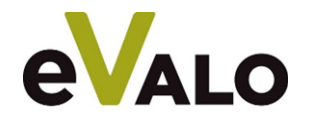

### Einfaches und transparentes Preismodell für Fachpartner

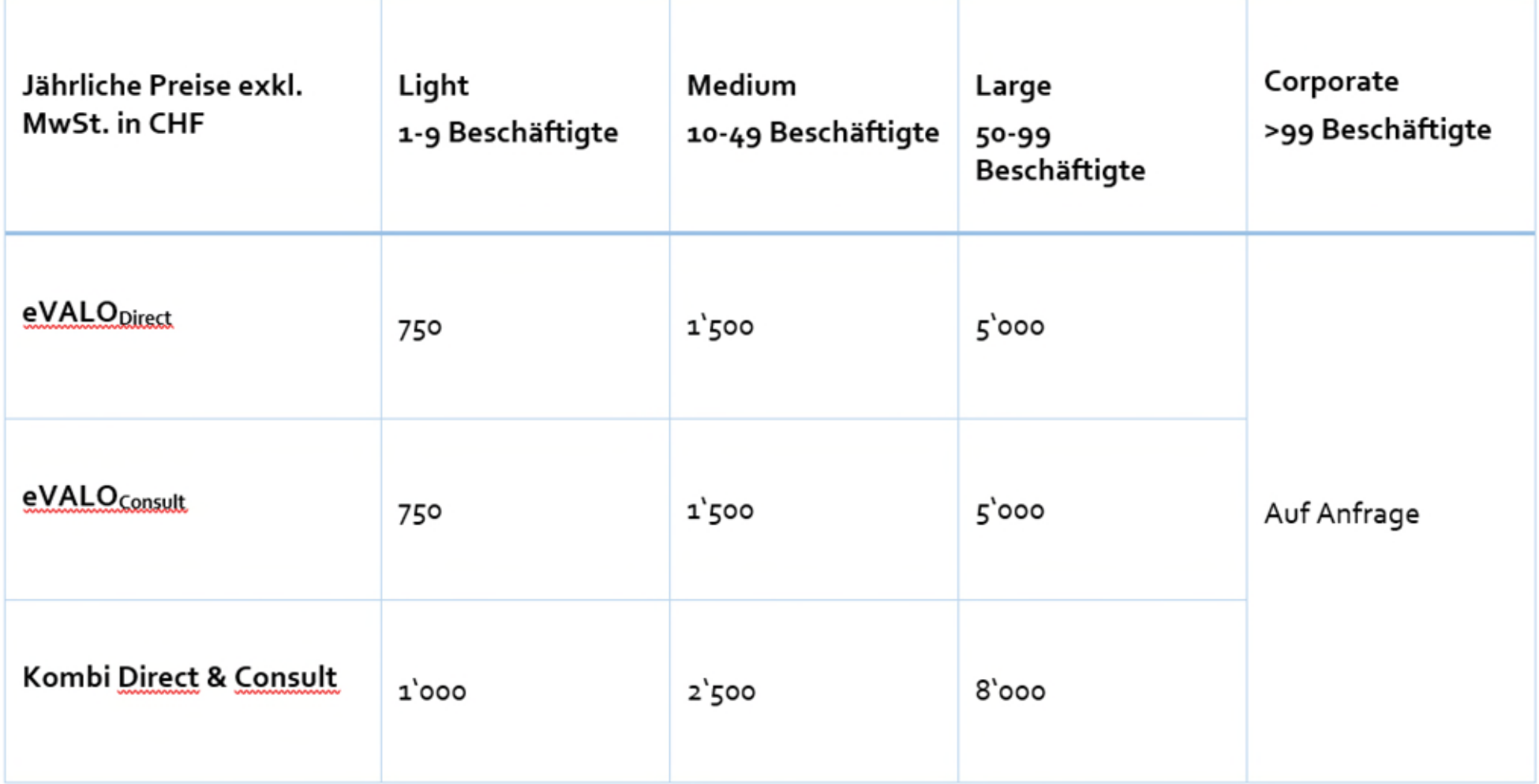

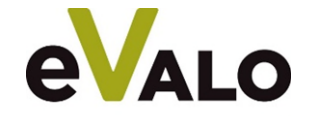

**+ eVALO** freuen sich, heute die gegenseitige Kooperationspartnerschaft bekanntzugeben.

▶ Bitte wenden Sie sich bei Interesse direkt an Markus Hobi vom Fensterverband.

### **Herzlichen Dank für Ihre Aufmerksamkeit!**

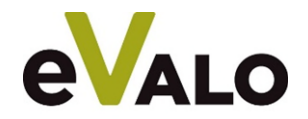

eVALO.ch

**Backup** 

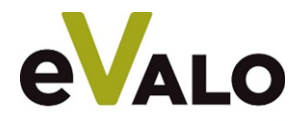

## **Fallbeispiel (1/3):**

- Handwerksbetrieb wird bei eVALO Fachpartner
- Vorarbeiten:
	- Beitritt zum Verein eVALO erklären und das Produkt auswählen
	- Preise in eVALO-Administration pflegen
	- Logo und Texte einpflegen
	- Betreuer von eVALO für den Handwerksbetrieb bestimmen
	- Rechner in die eigene Homepage einbinden

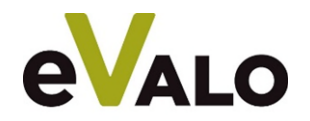

## **Fallbeispiel (2/3):**

- Case «Kunde bedient eVALO <sub>Direct</sub> Fenster-App auf Handwerkerseite und möchte eine Offerte»
	- 1. Der Kunde, Herr Leu, gibt seine Adresse im eVALO Direct und seine Kontaktdaten an. Er erfährt,
		- dass die Fenstersanierung ca. CHF 35´000 kosten wird  **die Preise hat der Fachpartner im Tool selbst hinterlegt.**
		- dass er zwischen verschiedenen Fenster-Typen wählen kann.

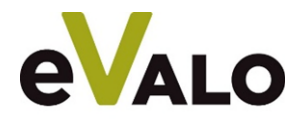

## **Fallbeispiel (3/3):**

- Case «Kunde bedient eVALO <sub>Direct</sub> Fenster-App auf Handwerkerseite und möchte eine Offerte»
	- 1. Der **Handwerker** Herr Tobler wird über die Kontaktaufnahme von Hr. Leu per Mail informiert.
	- 2. Herr Tobler schaut sich das Objekt und die Umgebung um das Haus in der App an und plausibilisiert den Preis aus dem Quickcheck.
	- 3. Herr Tobler entscheidet, dass das Projekt für ihn interessant ist.
		- Er ruft Herrn Leu an und klärt weitere Details sowie weist auf allfällige weitere Sanierungs-Themen hin (Dämmung, Heizung, PV etc.)
		- Er markiert im Adminpanel den Lead als bearbeitet.
	- 4. Herr Tobler spielt in eVALO Consult eine 360° Sanierung durch und gibt den PDF-Bericht zusammen mit der **eigenen Offerte** an Herrn Leu weiter.

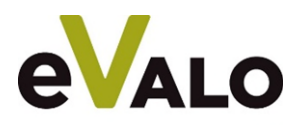

#### **Fragen - Wie binde ich eVALO Direct** auf meine Firmenhomepage ein?

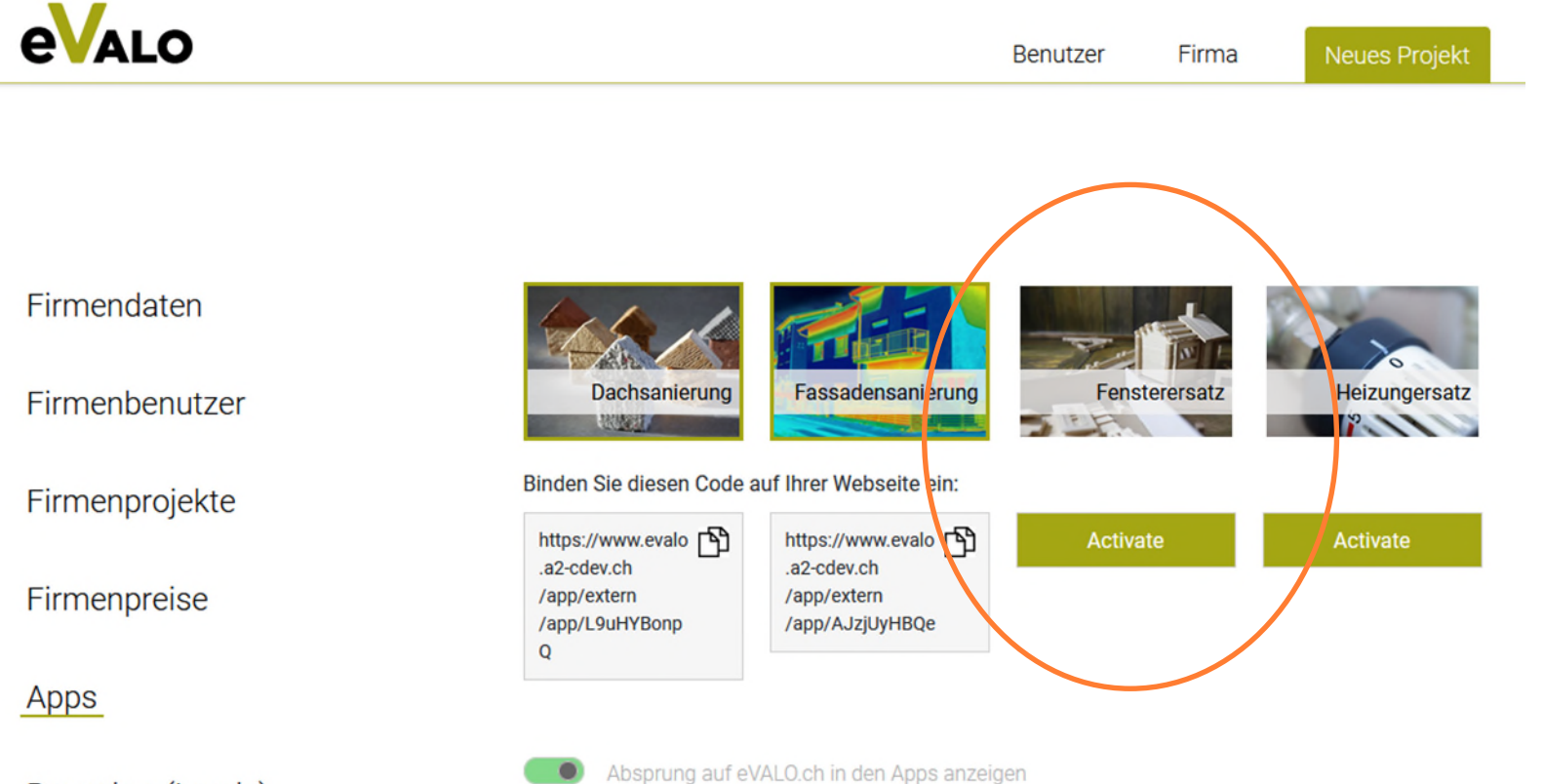

**Besucher (Leads)** 

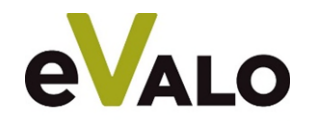

### **Fragen - Wie funktioniert das Adminpanel? - Beispiel Firmenpreise**

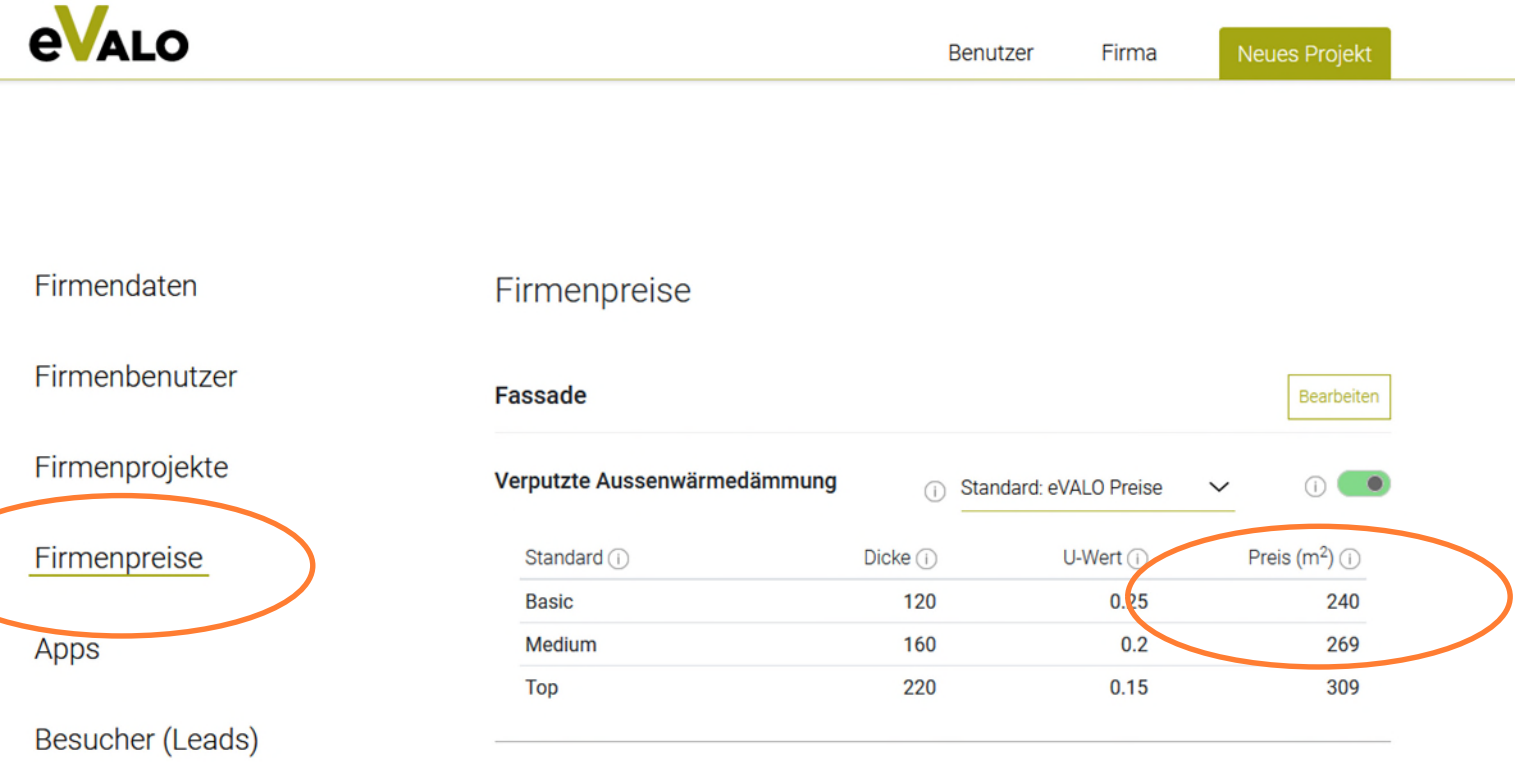

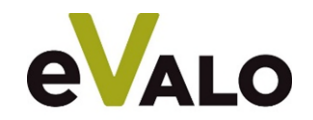

### **Frage: Wie funktioniert das Adminpanel? - Beispiel Besucher (Leads)**

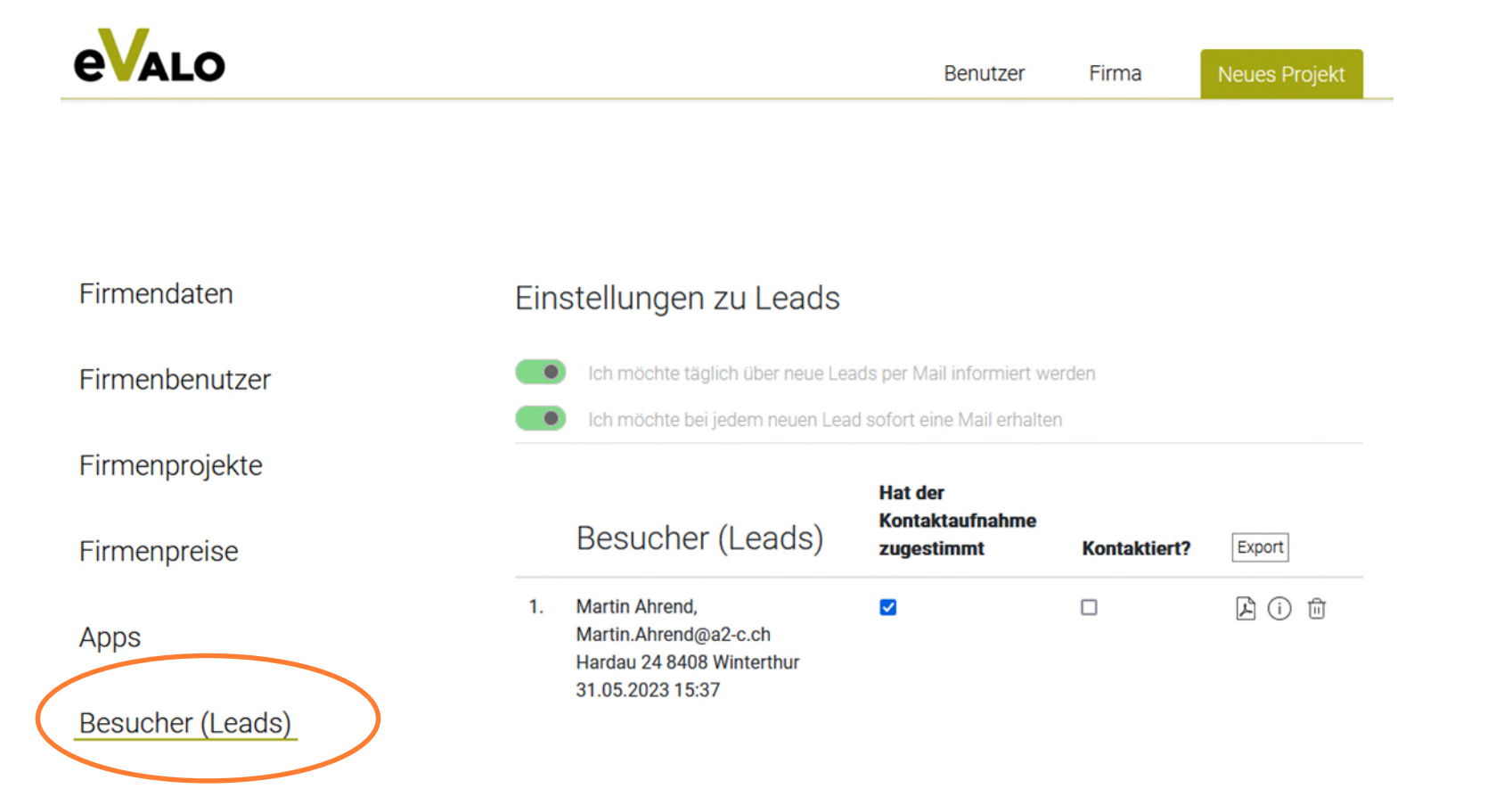

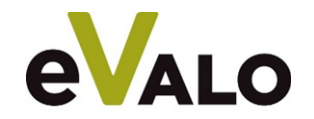

eVALO.ch

**Backup für Demo**

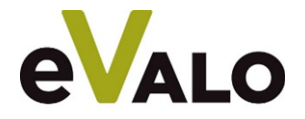

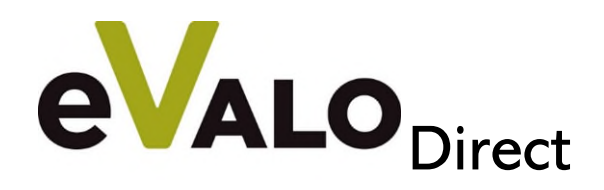

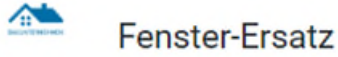

Herzlich Willkommen beim Fensterersatz-Rechner. An Hand der Adresse Ihrer Liegenschaft zeigen wir Ihnen Sanierungsmöglichkeiten, Lebenserwartungen, Richtpreise, CO<sub>2</sub>- und Energieeinsparungen. Somit sind Sie gut vorbereitet auf ein Gespräch mit uns.

Hintere Rosenstrasse 8 7323 Wangs

 $\odot$ 

Strasse, Ort der Liegenschaft (

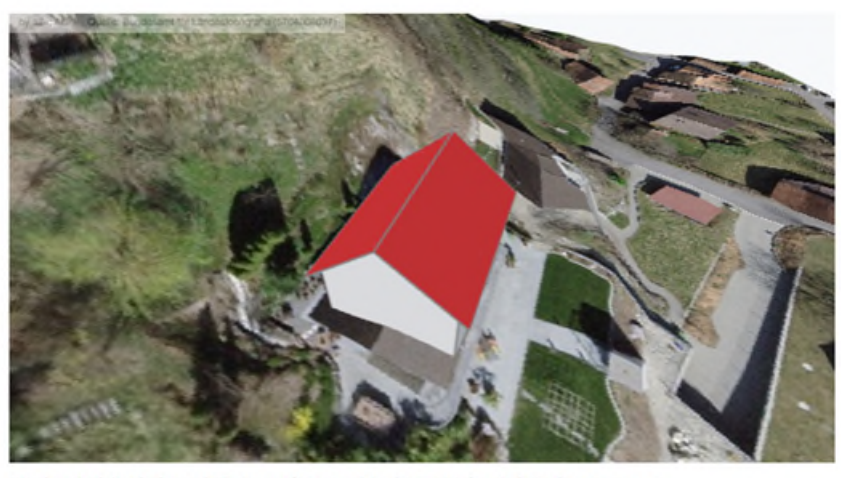

Ist das Gebäude korrekt? Ja, weiter zur Struktur | Nein, Gebäude anpassen

 $\odot$ 1995 Baujahr (

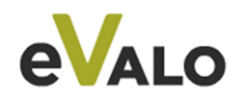

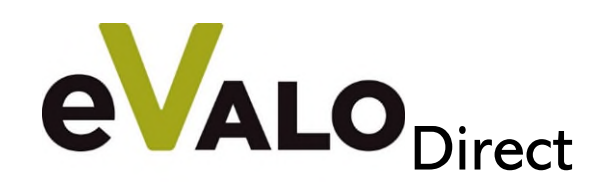

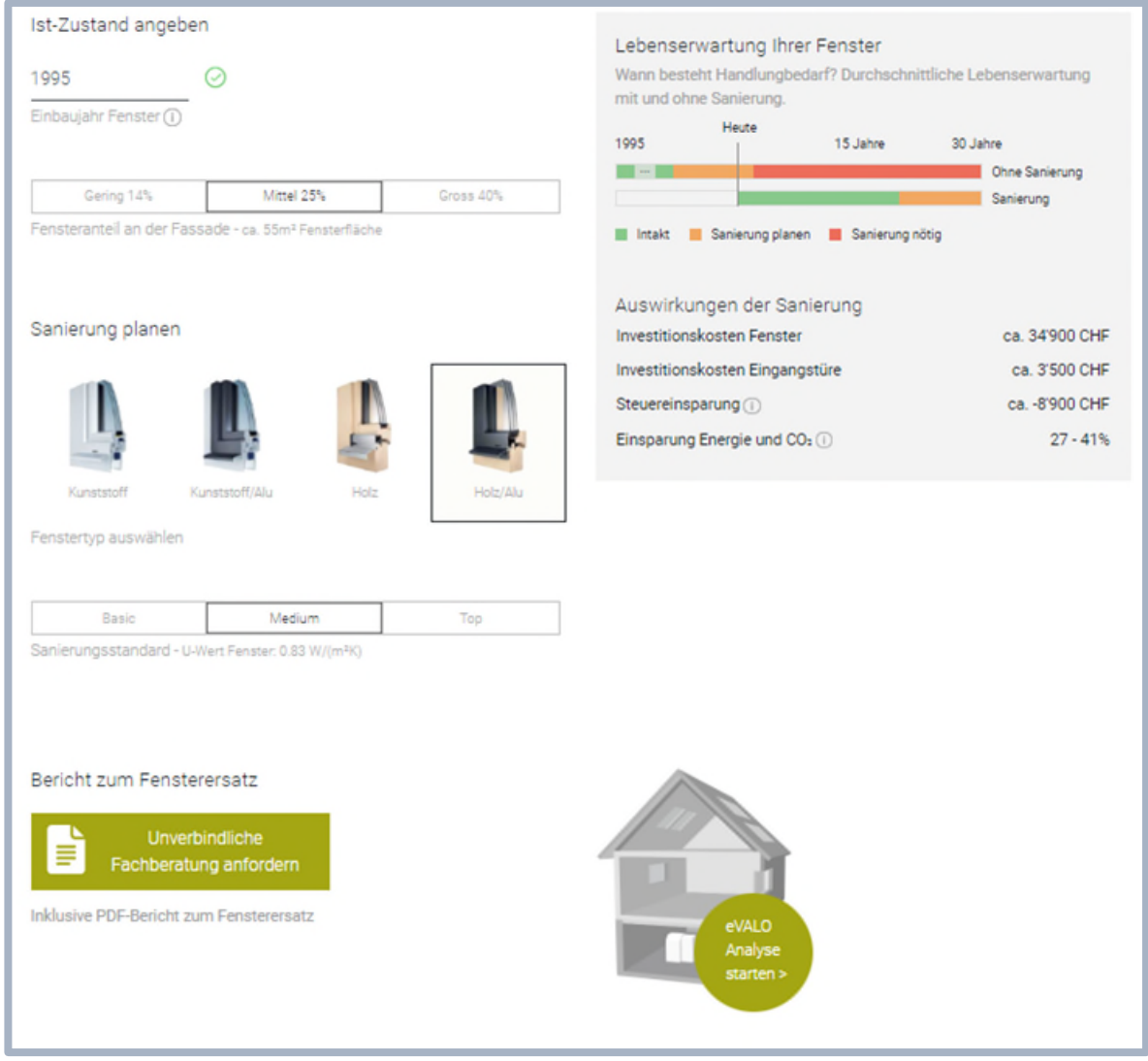

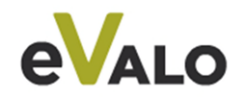

#### Lebenserwartung Ihrer Fenster

Wann besteht Handlungbedarf? Durchschnittliche Lebenserwartung mit und ohne Sanierung.

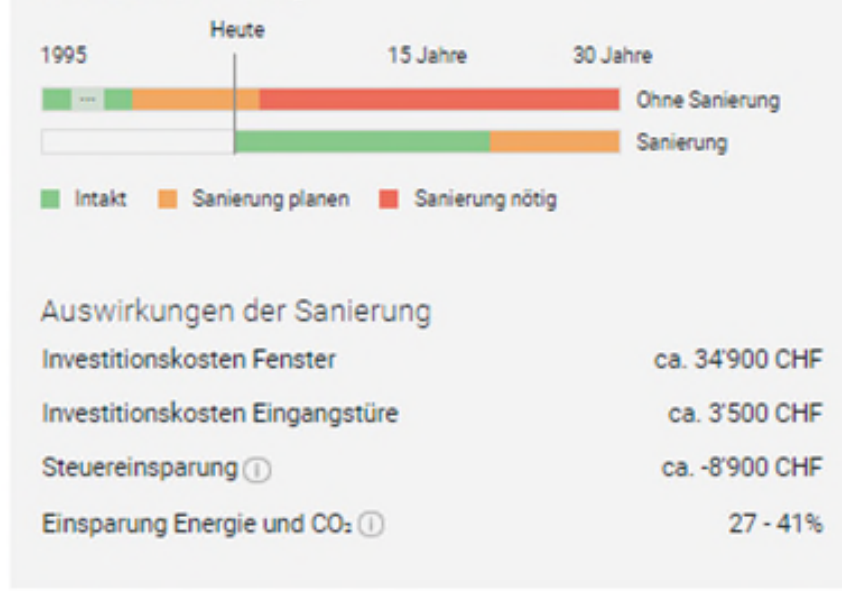

#### Bericht zum Fensterersatz Unverbindliche ≣ Fachberatung anfordern Inklusive PDF-Bericht zum Fensterersatz

#### bin an weiteren Details zur Fenstersanierung interessiert. Andrea Vorname<sup>\*</sup> Gadient Nachname<sup>\*</sup> Industriestrasse 8 Adresse andrea.gadient@flumroc.com E-Mail\* andrea.gadient@flumroc.com Telefon Bemerkungen PDF-Download \*Pflichtfelder

Kontaktangaben

Bitte geben Sie Ihre Kontaktdaten ein. Wir senden

zu können.

Ihnen per E-Mail einen Link, um auf das PDF zugreifen

a Ich wünsche ein Kontaktaufnahme durch Flumroc AG und

x

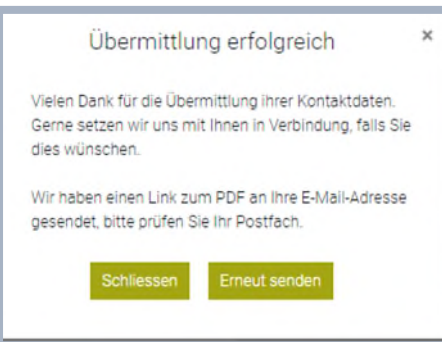

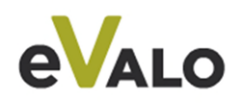

## **Rückmeldung an Kunde Rückmeldung an Firma**

Vielen Dank für die Übermittlung ihrer Kontaktdaten. Gerne setzen wir uns mit Ihnen in Verbindung, falls Sie dies wünschen.

Laden Sie hier den PDF-Bericht herunter:

Zum PDF

Freundliche Grüsse, Ihr Flumroc AG

Falls Sie Schwierigkeiten haben den " Zum PDF" Button anzuklicken, dann kopieren Sie die folgende URL und fügen diese in Ihrem Web Browser ein: https://www.evalo.a2cdev.ch/app/fenster-app/pdf/eyJpdiI6Ilk0ejRaSnptWTdNK0U4T3g1VjFscHc9PSIsInZhbH-VlijoieTAwTGw0Z1BtYmFIQ3g1YTg5SUg4eHF3NDg4TVlxWnYzMUF4Ym9XdXJNaz0iLCJtYWMiOiIwYWVlN2I1ZGRmNDY2NTM4-NWVkMzYxOWY0M2E0YjE0MDU2YWMyOGU4N2QyNzUzYjM3NzYyZjFmNzAxOGYxNmE2In0=

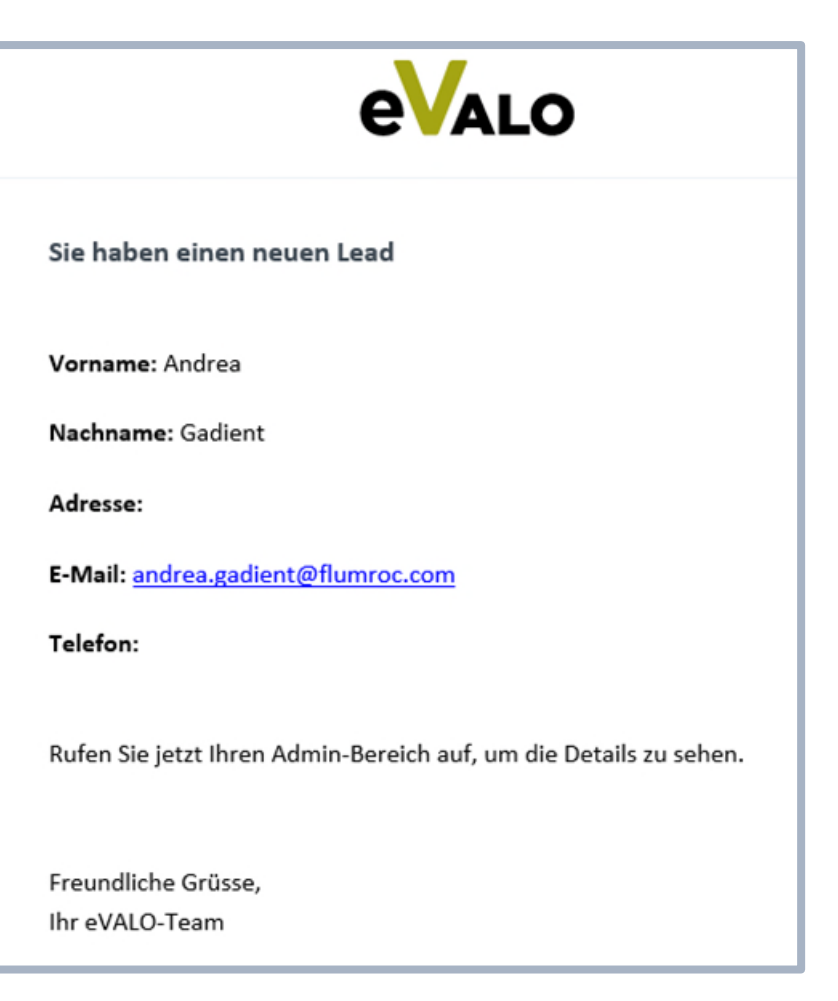

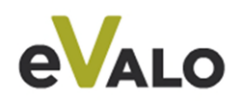

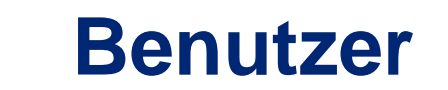

 $\Box$ 

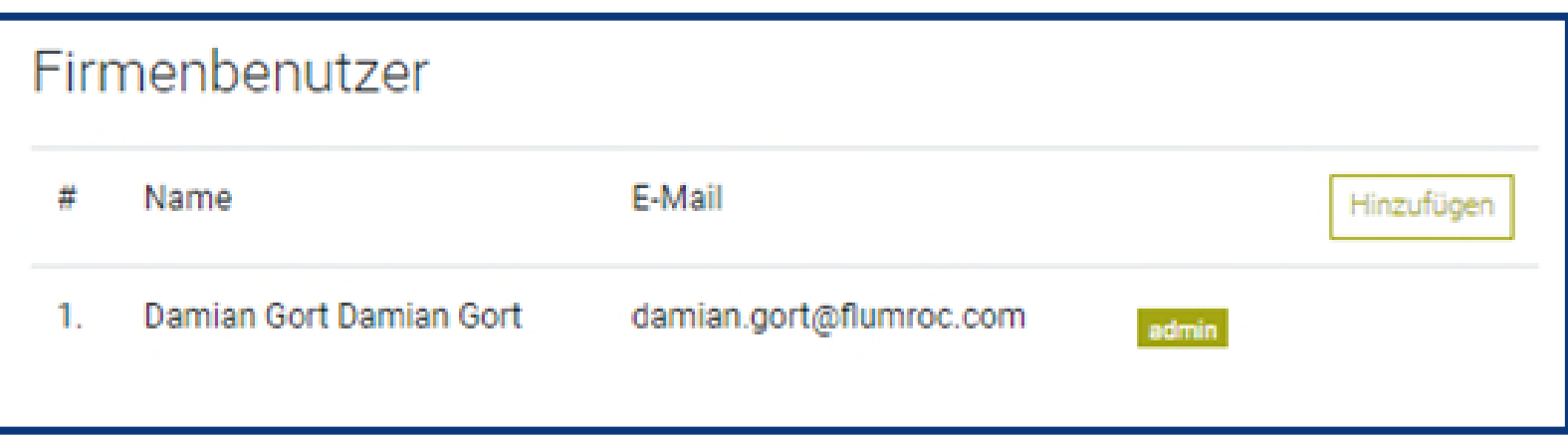

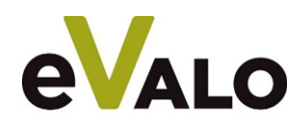

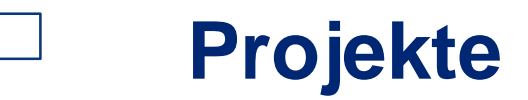

#### Firmenprojekte

Damian Gort Damian Gort

1. Fichtenstrasse 1 8890 Flums (25.05.2023 - 06:54)

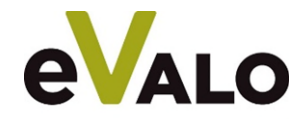

## **Preise**

 $\Box$ 

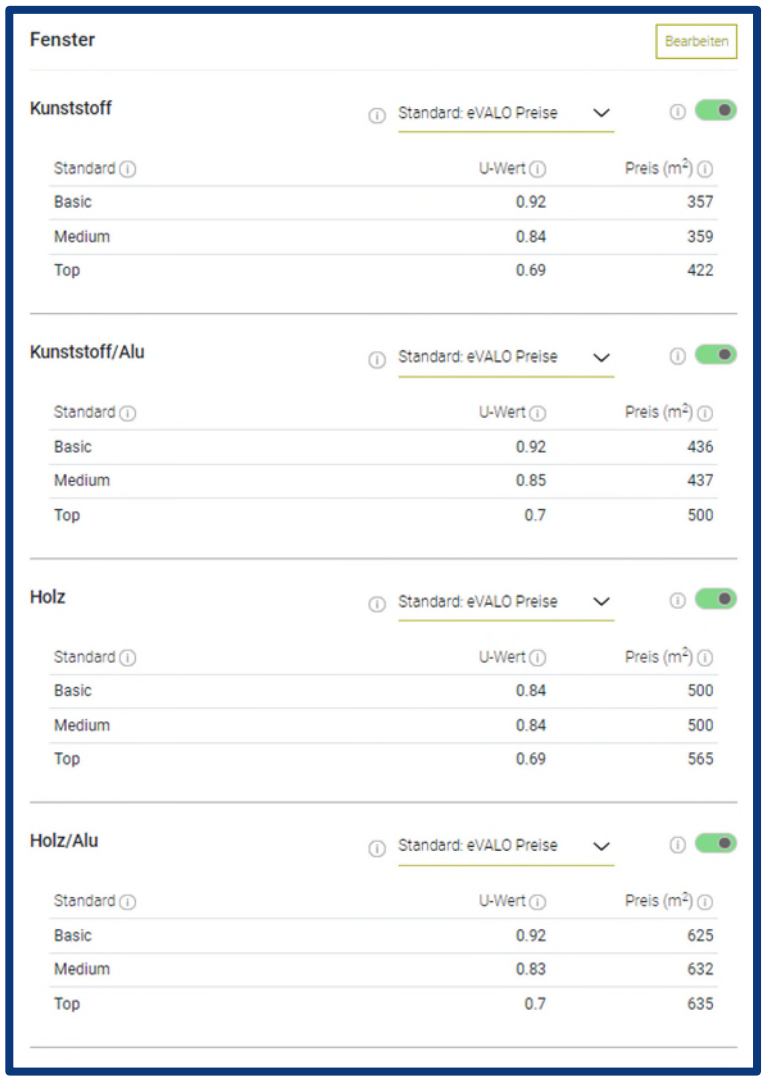

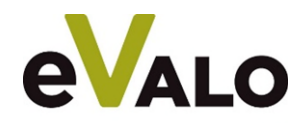

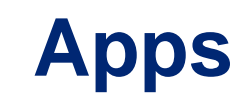

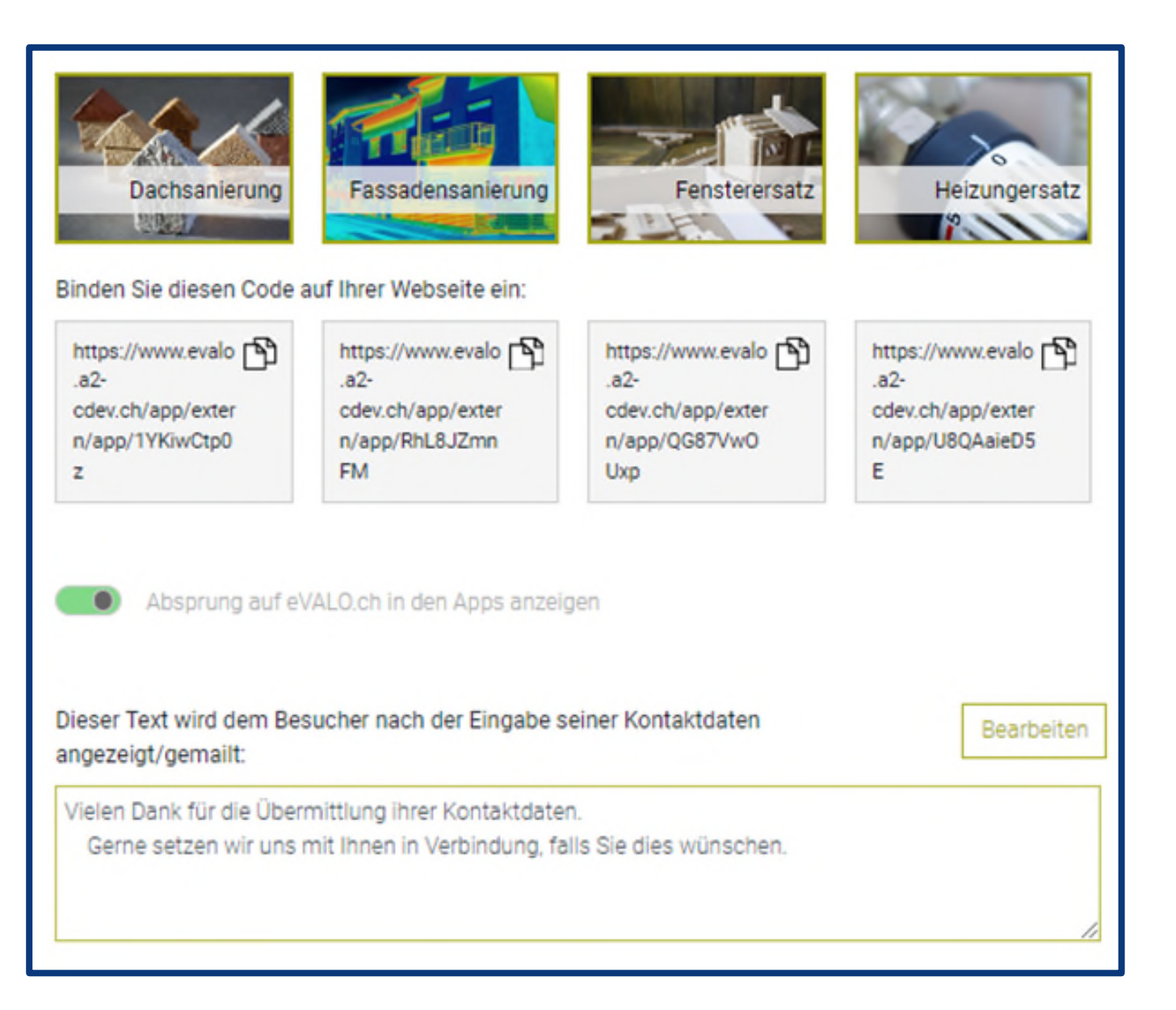

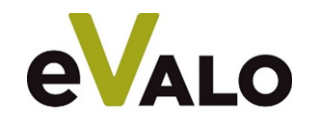

### **Leads**

 $\Box$ 

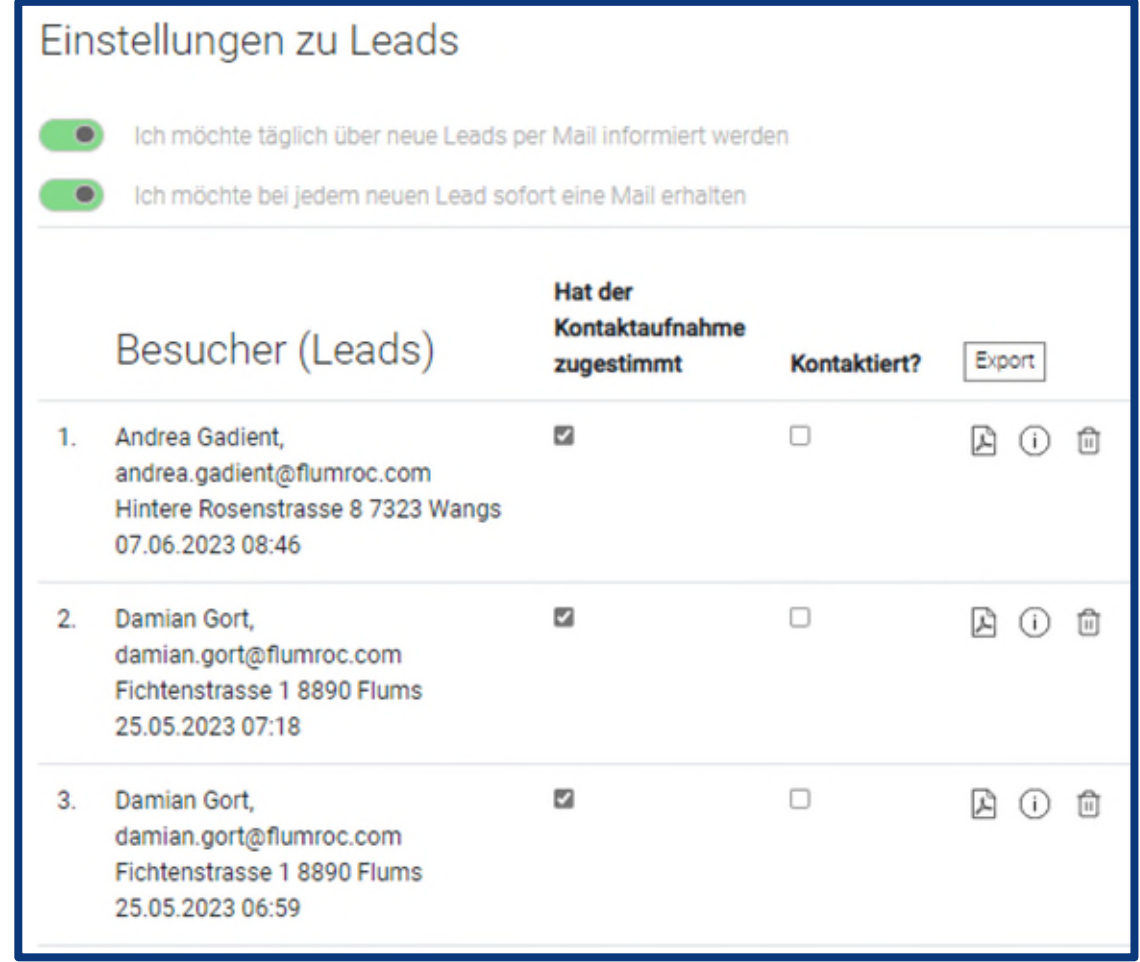

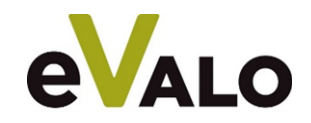